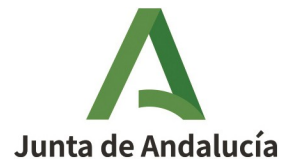

## **INSTRUCCIONES DEUC**

## **1. ACCEDER AL SIGUIENTE ENLACE DE CONSIGNA PARA DESCARGAR EL FICHERO XLM:**

https://consigna.juntadeandalucia.es/4d00ebfe56365d0b4e128026f974ee64

## **INSTRUCCIONES FORMULARIO DEUC PARA OPERADOR ECONÓMICO.**

## **ENTRAR EN LA PÁGINA FORMULARIOS DEUC (ESPD).**

- **1º.- BAJAR EL FICHERO XLM AL ORDENADOR CORRESPONDIENTE.**
- **2º.- ENTRAR EN FORMULARIO DEUC COMO OPERADOR ECONÓMICO.**
- **3º.- EXPORTAR FICHERO.**
- **4º.- CARGAR FICHERO.**
- **5º.- CONTINUAR CON EL FORMULARIO.**

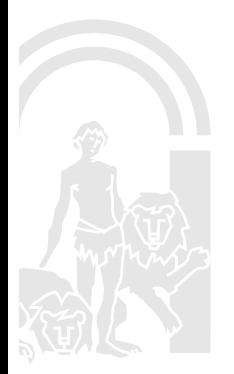

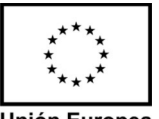

**Unión Europea** Fondo Europeo Agrícola<br>de Desarrollo Rural